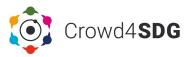

# **TOOL NAME** Citizen Science Project Builder

SHORT NAME

## **CSPB**

#### **DESCRIPTION**

The Citizen Science Project Builder is a web-based tool that allows volunteers to participate in complex data classification tasks that automatic tools cannot handle. It supports projects where citizens can analyze or enrich existing data, typically large sets of images or texts, such as satellite pictures or social media posts, as well as other media formats such as videos and scanned documents.

Citizen Science Project Builder also enables the development of CS projects that involve data classification, using a project-building interface that does not require any coding skills. The web interface is based on Crowdcrafting, a project launched in 2011 by Citizen Cyberlab, which with its underlying PyBossa open source software framework was spun out as part of the European SME SciFabric in 2015. The software is publicly available under 'Citizen Science Center Zurich' on Github.

#### **ACCESS**

The CSPB is avilable for everybody to use. Once projects are created, they are submitted for publication and the request is processed by the Admin team at the Citizen Science Center Zurich. Before granting permission for publication, the team performs a review based on legal/ethical criteria available in the platform.

Link: lab.citizenscience.ch

#### **OWNERSHIP**

The CS Project Builder is a joint effort of the Citizen Cyberlab at University of Geneva and the Citizen Science Center Zurich. Development has been partially supported by the EU CROWD4SDG project.

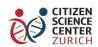

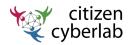

#### ADDITIONAL LINKS

Tutorial: lab.citizenscience.ch/en/tools/projectbuilder Github: github.com/CitizenScienceCenter Promotional Video: youtube.com/watch?v=bV5B-vzvxMA

Contact: info@citizenscience.ch

#### **PROTOCOL**

The CSPB is a web interface that provides access to a dashboard where projects can be setup following a simple step-by-step process which requires limited technical knowledge.

- Step 1: User provides a nice and catchy title for the project, an image to represent it, and some additional text to explain in simple terms the purpose of the project and other info.
- Step 2: User selects the kind of source files to work with and the task the contributors will need to do, including "survey" format for tasks such as classification, description, and counting, and "survey plus geolocation" if the task also includes geolocation on a map.
- Step 3: User designs the survey protocol, including many options of questions and answers, or text fields, just as a typical survey building interface.
- Step 4: User enters the location of the source files
- Step 5: Several parameters of the project can be modified, monitored and set from the project dashboard, including statistics and tasks and data management. Once ready, the project can be submitted for publication.

For expert users (Vue.js coding skills) the project dashboard also provides access to a "coding" interface where the code of the project protocol is accessible and modifiable.

#### **PROJECT SUPPORT**

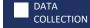

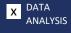

DELIBERATION

### ORIGINAL DATA

Options for input data include: images (.jpg and .png), videos (.mp4), audios (.mp3), tweets, PDF, maps.

Options for data location include: Dropbox, Flickr, Amazon S3 buckets or csv file. There are particular cases for Twitter or for data collected with the CS Logger.

#### PRODUCED DATA

The data produced by the contributors are stored in servers at University of Zurich.

They are accessible and downloadable by researchers via the project dashboard. They are accessible and downloadable by contributors via their personal profile.